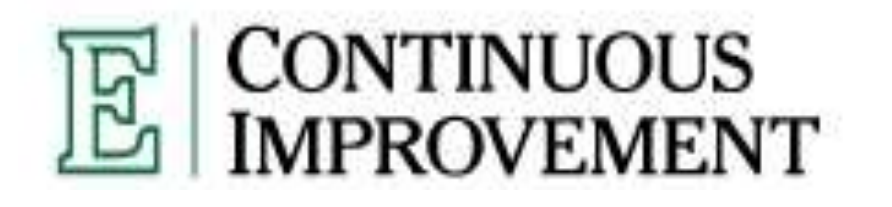

## **OFFICE** *of* **INSTITUTIONAL EFFECTIVENESS & ACCOUNTABILITY**

*www.emich.edu/ci*

# **Submitting/Accessing Your Program-Level Assessment Plan**

## **2010-2011**

F**or questions, concerns, or comments, please contact the OIEA:**

**Peggy Liggit Director of Academic Assessment 234 McKenny Hall Eastern Michigan University Ypsilanti, MI 48197**

> **[Peggy.Liggit@emich.edu](mailto:Peggy.Liggit@emich.edu) 734-487-8288 (Office) 734-487-8290 (Fax)**

#### **Submitting Your Program-Level Assessment Plan**

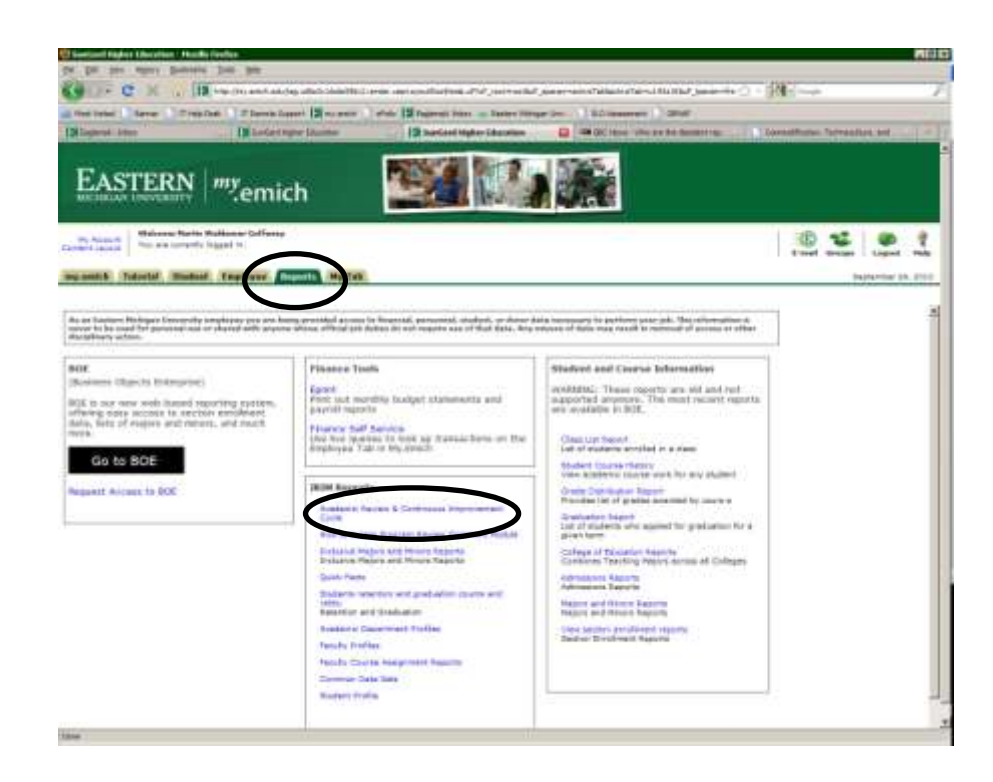

In my.emich, go to the "Reports" tab. Under "IRIM Reports," select "Academic Review and Continuous Improvement." After entering your my.emich ID and password, you will be taken to the Modules page.

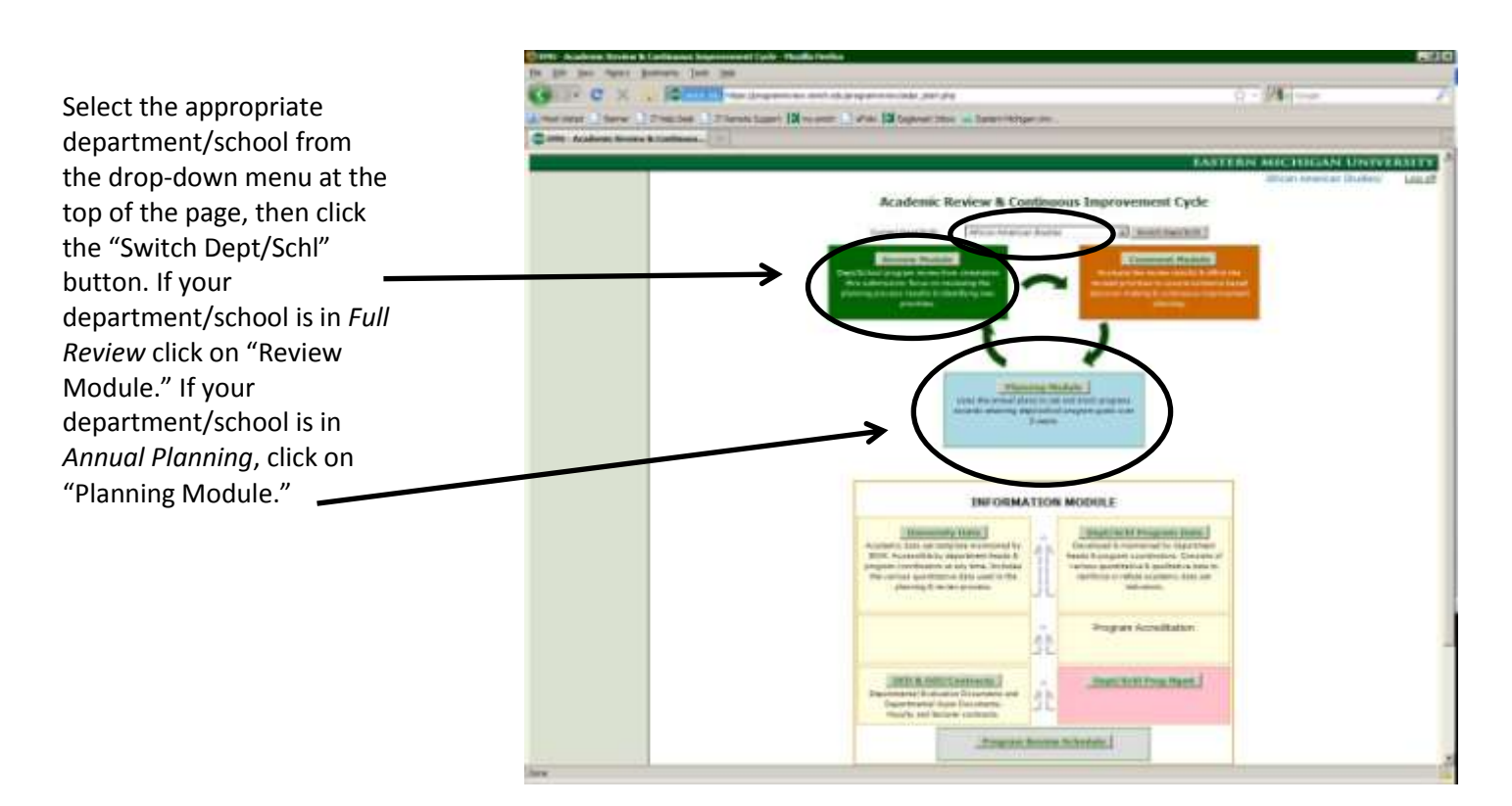

#### **Submitting Plans in** *Full Review*

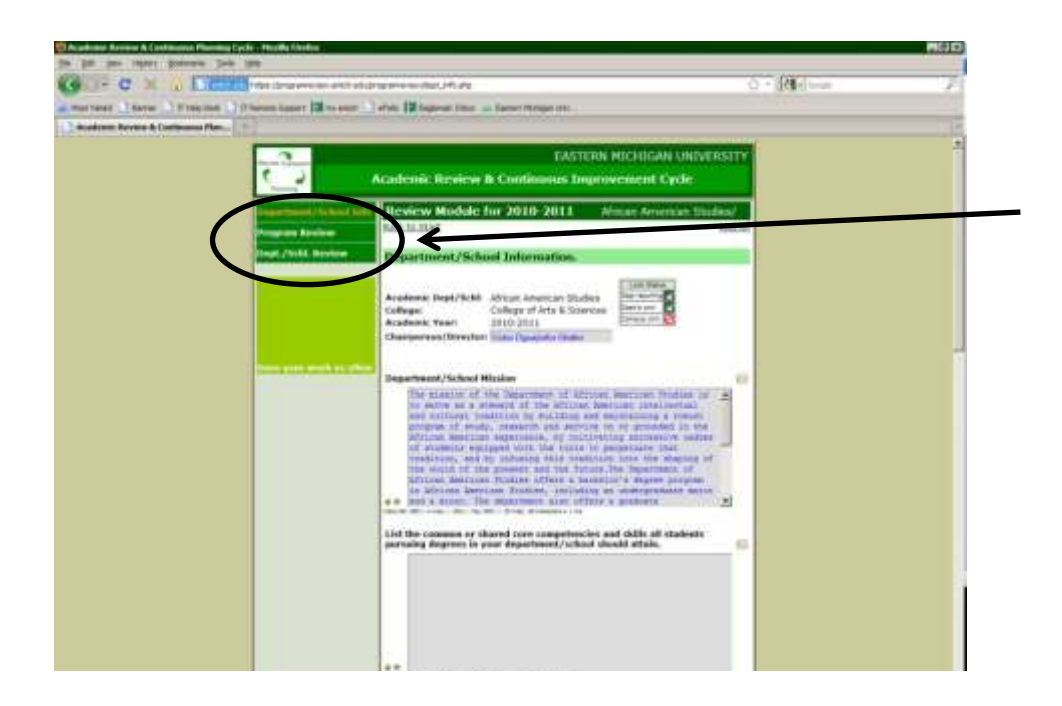

Once you have clicked on the Review Module, you will be taken to the Department/School Information page. From there, you can use the link on the left-hand sidebar to navigate to the Program Review Page. *Be sure that the box at the bottom of this first page – the one that acknowledges that the list of programs is correct – is checked; otherwise you will not be able move forward. Make sure to click "Save" after checking the box.*

Use the "Save," "Save and Continue," and "Continue" buttons at the bottom of each page to navigate your way through the various pages.

*Navigating away from a page without clicking "Save" or "Save and Continue" will erase any information you have entered.*

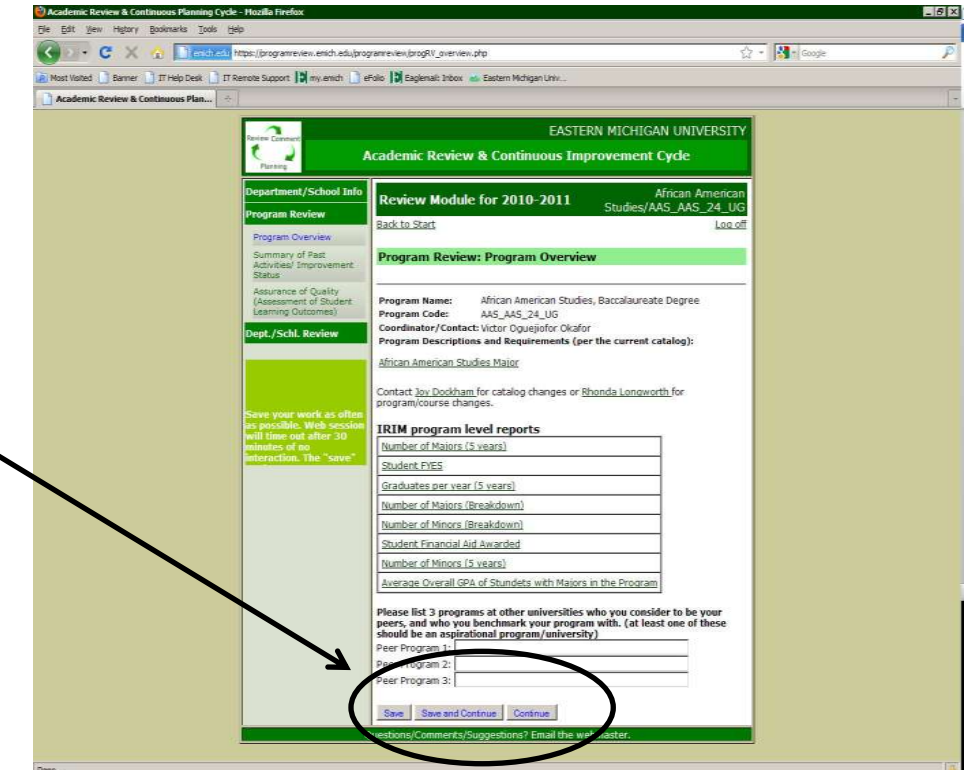

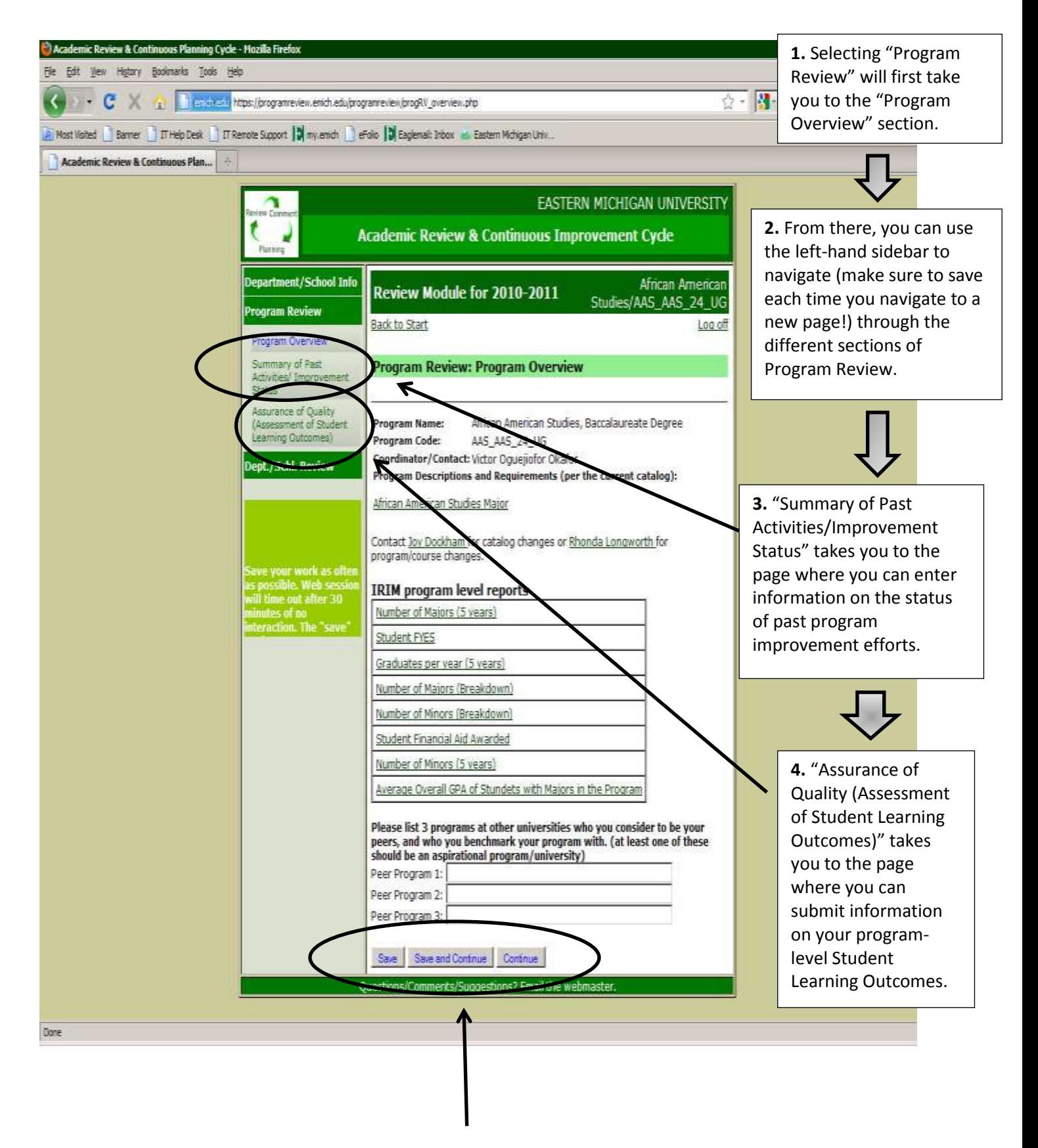

**Always remember to Save!**

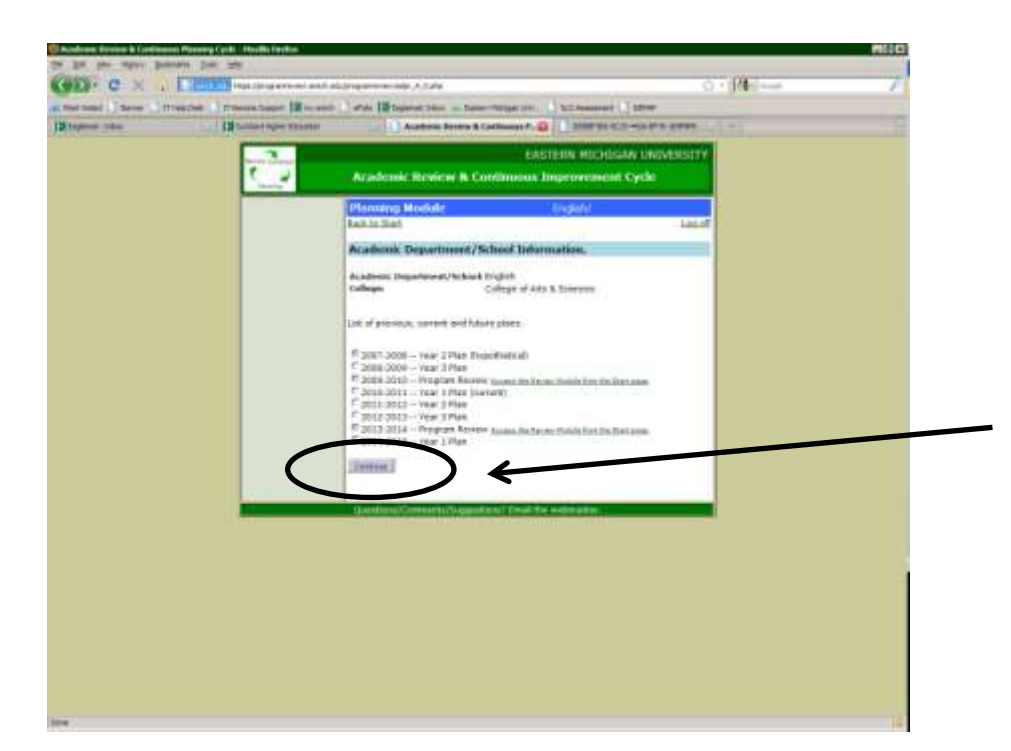

## **Submitting Plans in** *Annual Planning*

After selecting the "Planning Module" you will be prompted to select the year for planning. Select the current year in the annual planning cycle and click "Continue."

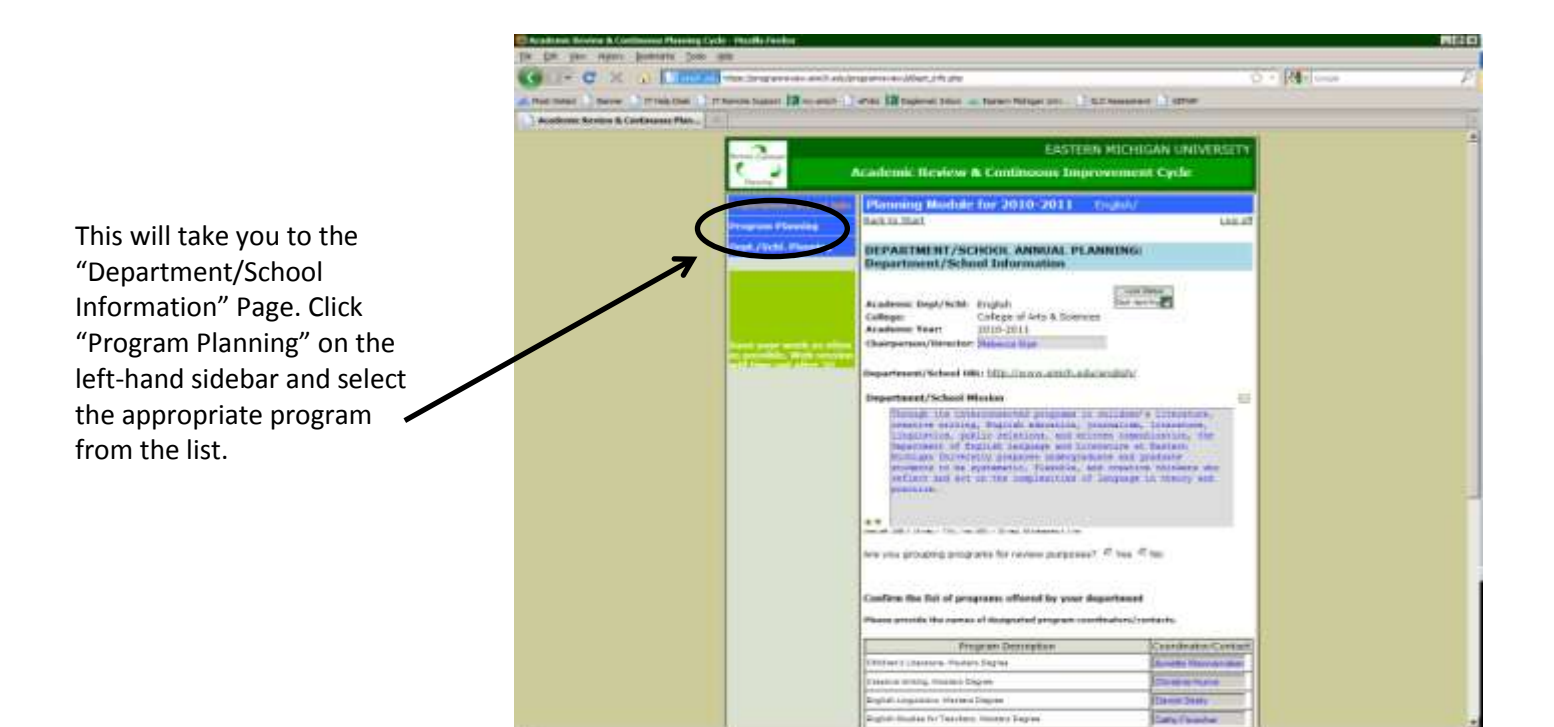

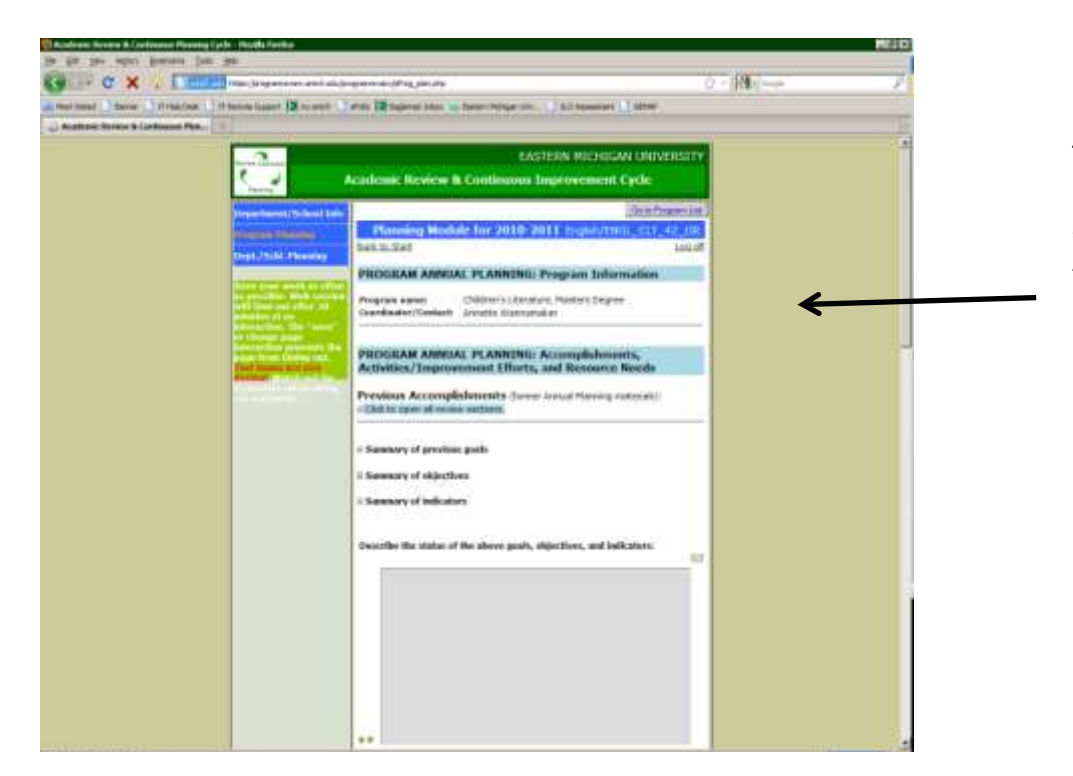

This will take you to the page where you can submit your program's Annual Planning information on Student Learning Outcomes.

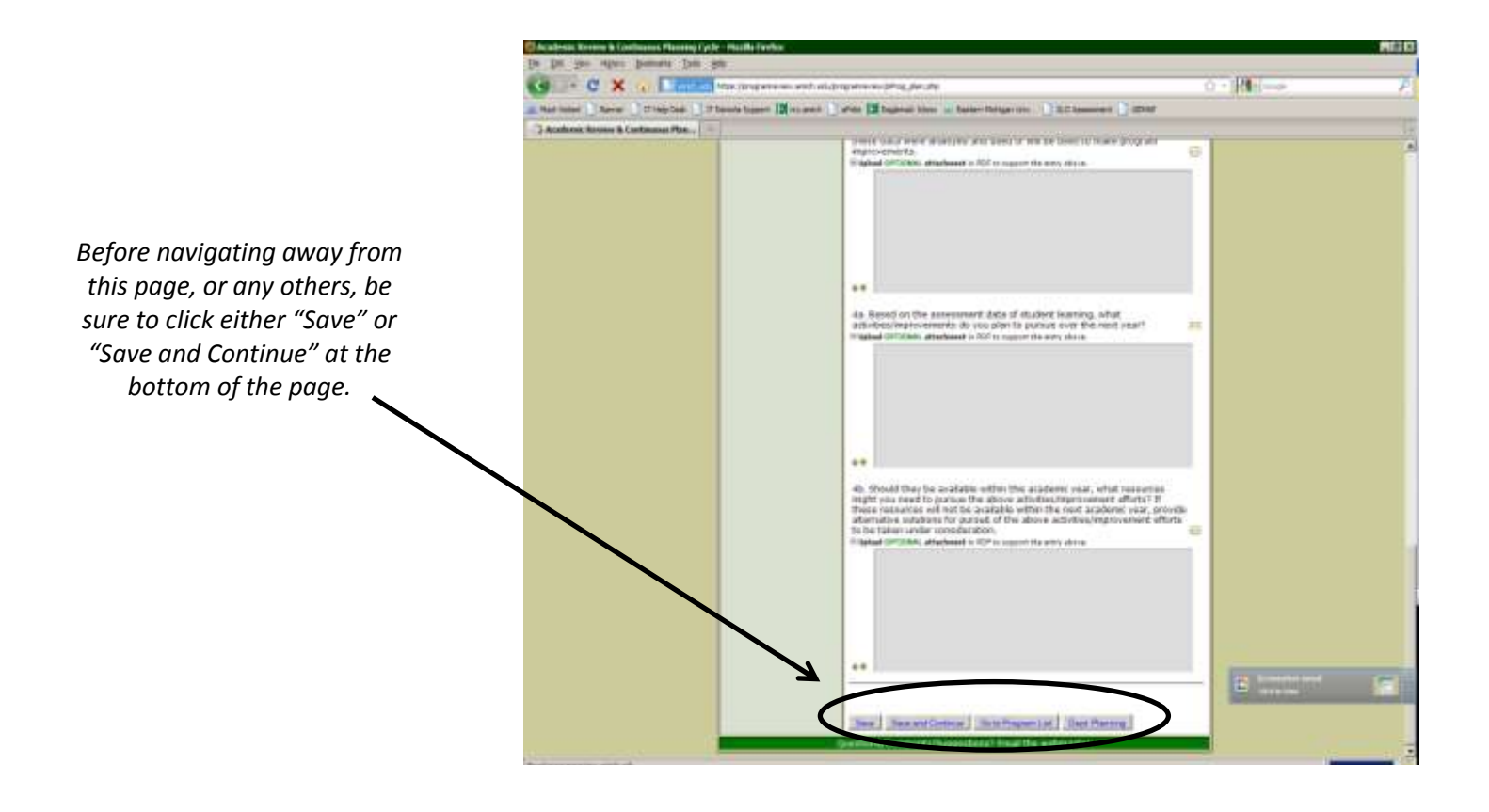

#### **Online Resources Are Available**

The OIEA has prepared a website where you can access more resources, including guidebooks and articles, on the many aspects of the process of assessing student learning. To access the site, enter this URL:

<http://tinyurl.com/emuassess>

In order to access some of the pages on the site, you will need the following login information:

Username: SLO Password: SLO

(Be aware, both the username and password are case sensitive)